#### **2023-2024**

## Devoir de Synthèse N°1

**4 Lettres | Durée : 1 H** 

**Matière : Informatique Prof Amine FARJALLAH**

### **Nom & Prénom :** ………………………………………………. **Note :** ….…..**/20**

 $\overline{\phantom{a}}$ 

Soit le tableau suivant représentant l'état de quelques hôpitaux à Gaza en 2023

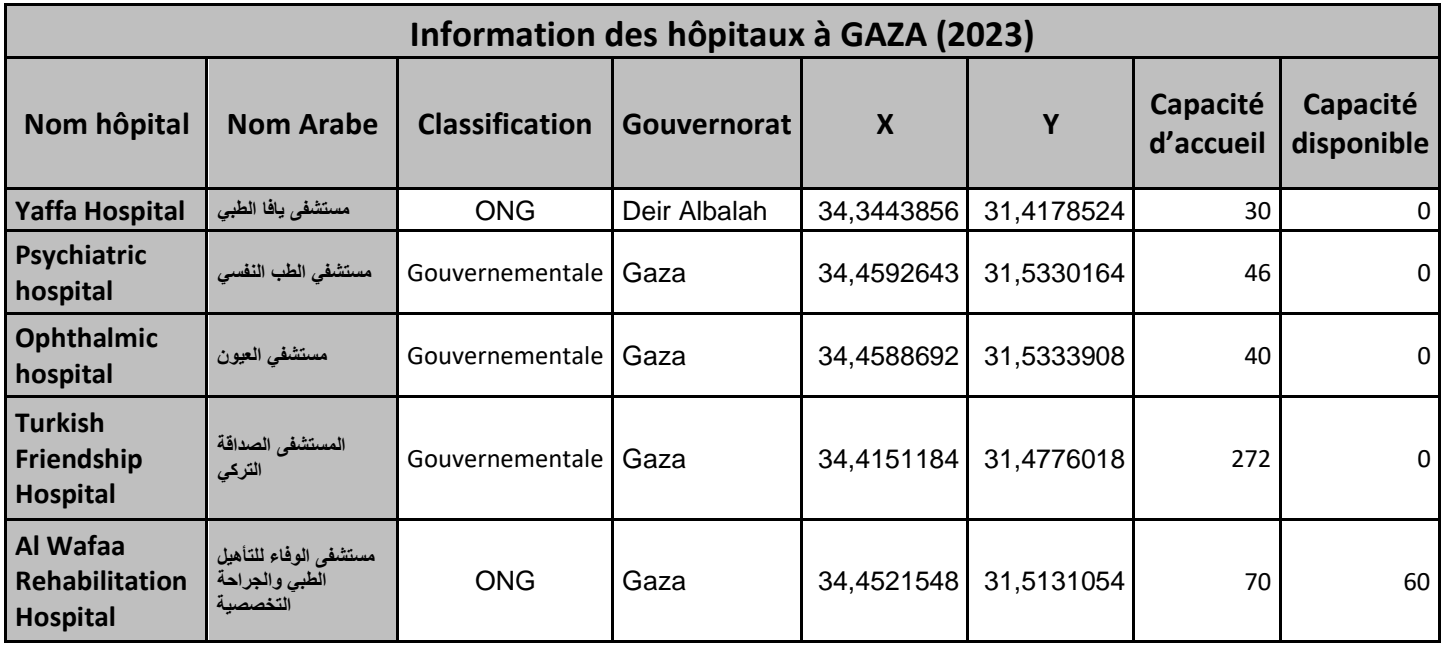

- 1) Charger/Ouvrir le classeur « *Information hôpitaux Gaza.xlsx* » puis l'enregistrer dans votre dossier de travail avec votre nom et prénom.
- 2) Supprimer les colonnes Nom arabe, X et Y
- 3) Mettre en forme le tableau comme suit :
	- a) Les titres des colonnes : Taille 14, Gras, couleur de remplissage Gris, Centré
	- b) Appliquer un renvoie automatique à la ligne à tout le tableau
	- c) Appliquer une **bordure simple** à tout le tableau
	- d) Nom d'hôpitaux : Taille 12, Gras, couleur de remplissage Gris, Centré verticalement
- 4) Renommer la feuille 1 en *BDD original*
- 5) Ajouter la colonne En service avant la colonne Capacité d'accueil.

NB : Appliquer une validation de données pour n'accepter que des 0 et 1

6) Ajouter les valeurs suivantes :

## 0 | 1 | 0 | 0 | 0 | 0 | 0 | 0 | 0 | 0 | 0 | 0 | 1 | 0 | 1 | 1 | 1 | 0 | 0 | 1 | 1

7) Ajouter à la fin du tableau, les lignes suivantes pour calculer :

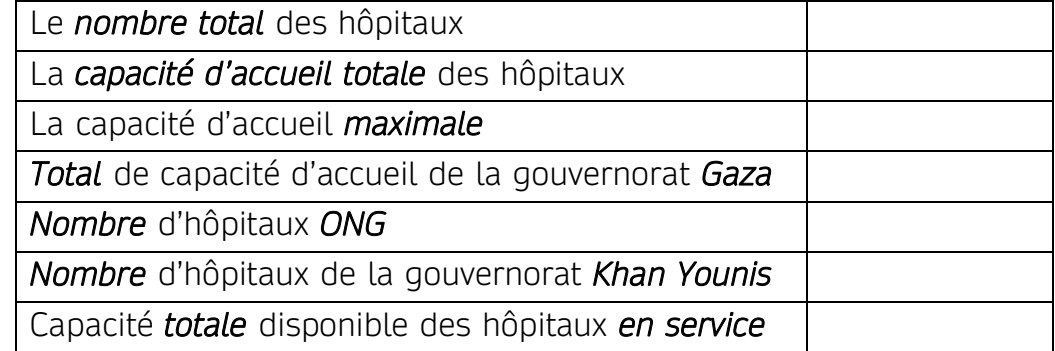

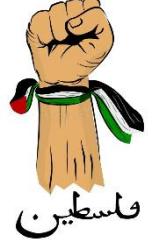

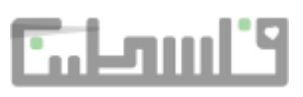

- 8) Trier le tableau dans l'ordre décroissant des gouvernorats *puis* dans l'ordre croissant des noms hôpitaux.
- 9) Appliquer un filtre automatique pour extraire les hôpitaux Gouvernementales non saturés et qui sont encore en service.
- 10) Copier le tableau résultat dans une nouvelle feuille nommé "HGovDispo**"**
- 11) Appliquer un filtre automatique pour extraire les hôpitaux ONG de la gouvernorat Deir Albalah
- 12) Copier le tableau résultat dans une nouvelle feuille nommé "HOngDirBlh**"**

# Grille d'évaluation

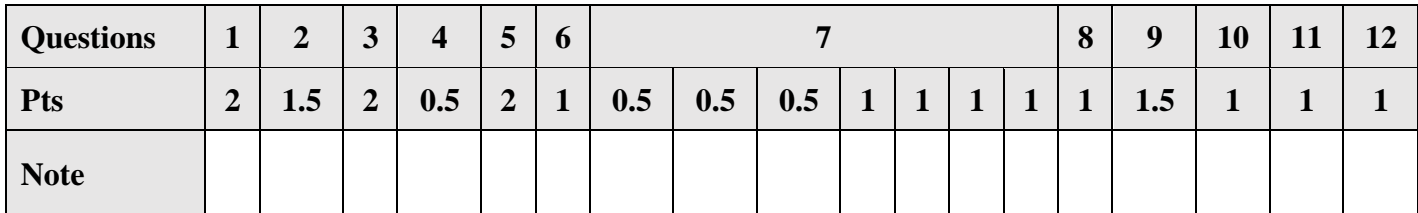

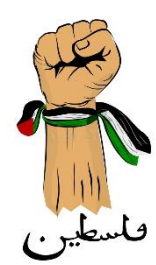

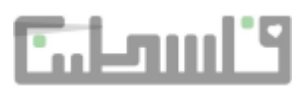